## **Step-by-step guide to your personal dashboard**

This manual will assist you in completing your application for a programme at Vrije Universiteit Amsterdam. Before you can complete your application, you need to have submitted your application through Studielink first. In the following instructions you can see how to submit an application in Studielink (step 1 of the application procedure) if you haven't already done : [Studielink Step](https://info.studielink.nl/en/how-to-use-studielink/step-by-step-plans)[by-step plans](https://info.studielink.nl/en/how-to-use-studielink/step-by-step-plans)

Before you continue with the next steps of your application procedure, we advise you to collect all the required documents. Most documents can only be uploaded in PDF format. Study programmes may differ in the set of required documents that you need to upload. You can check the ones you need on the webpage of your programme:

- [Master](http://www.vu.nl/master) > on this [page](https://vu.nl/en/education/more-about/application-documents-master) international diploma applicants can find further information about the requested application documents
- [Bachelor](https://vu.nl/en/education/bachelor/programmes) > on [this page](https://vu.nl/en/education/more-about/application-documents) international diploma applicants can find further information about the requested application documents

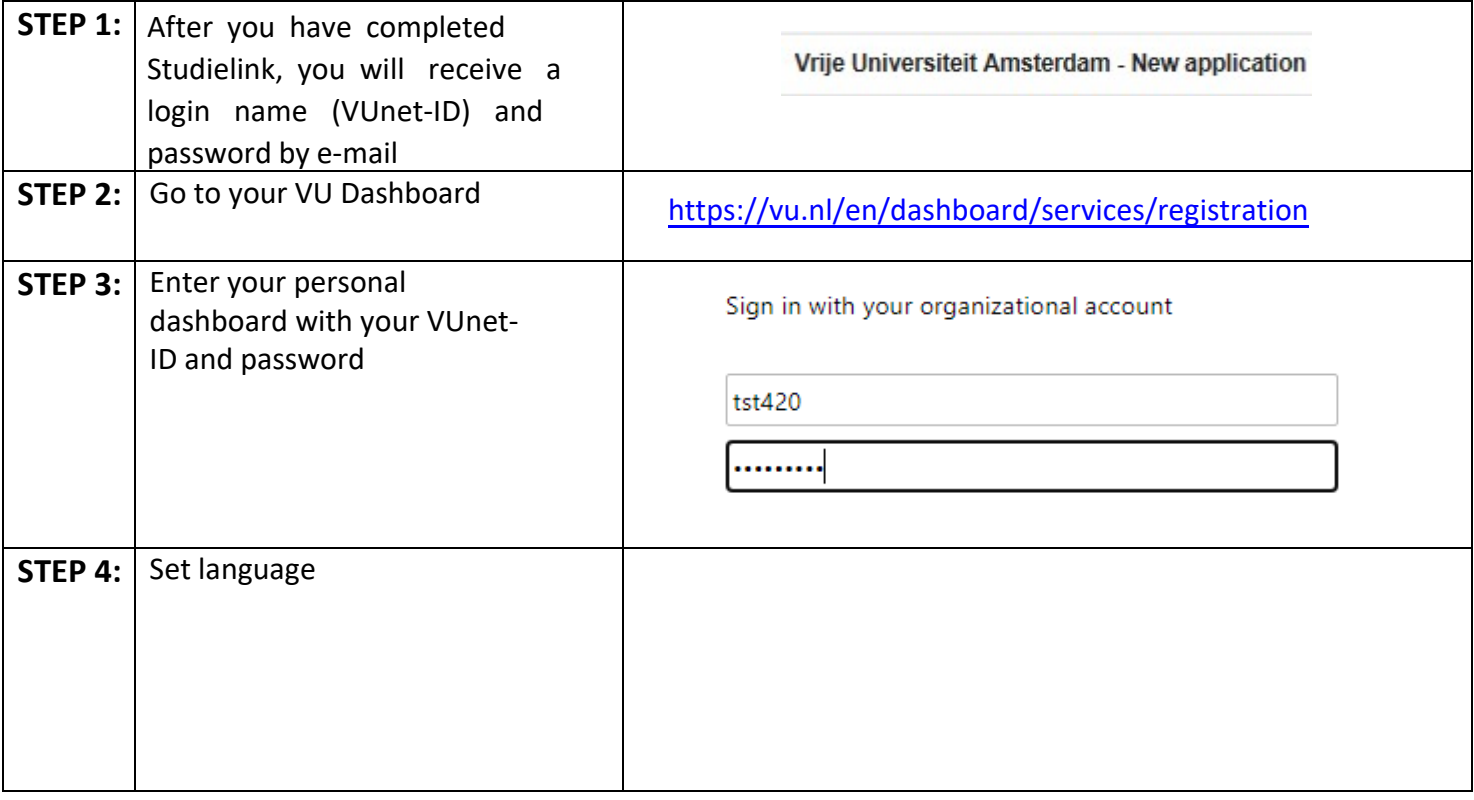

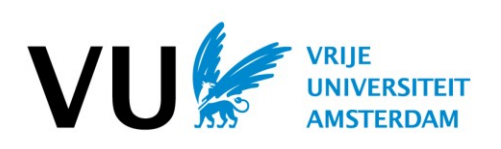

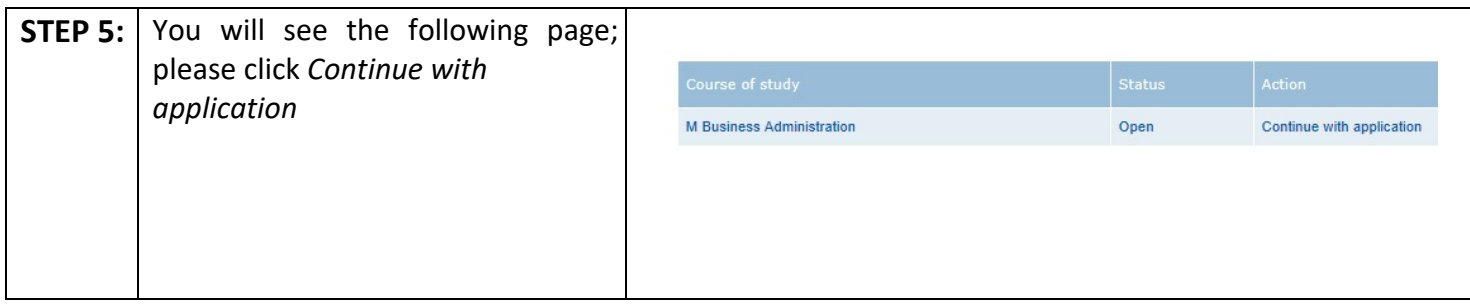

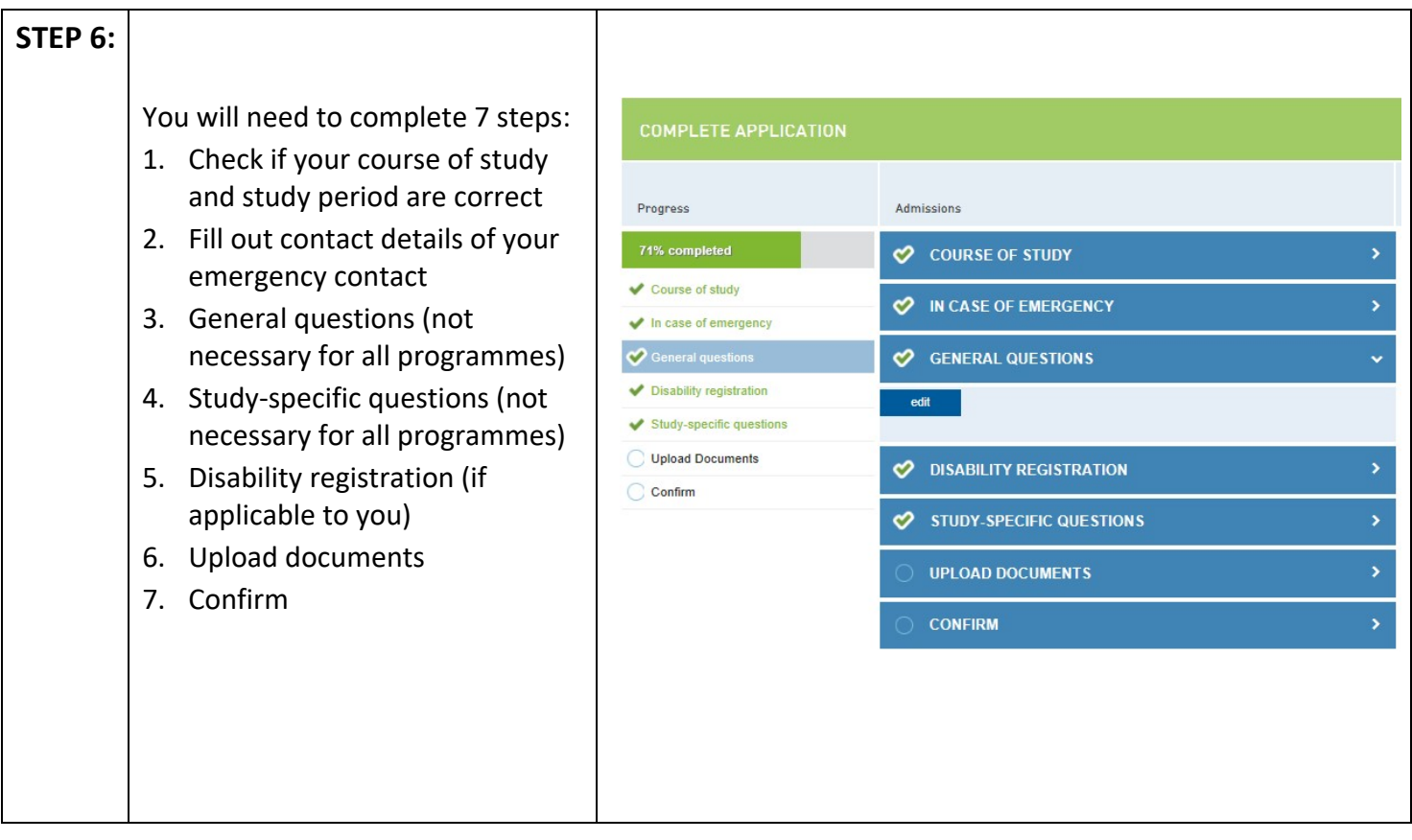

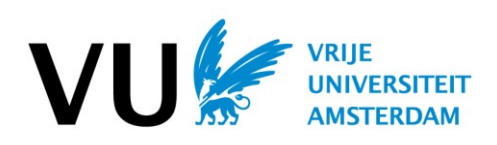

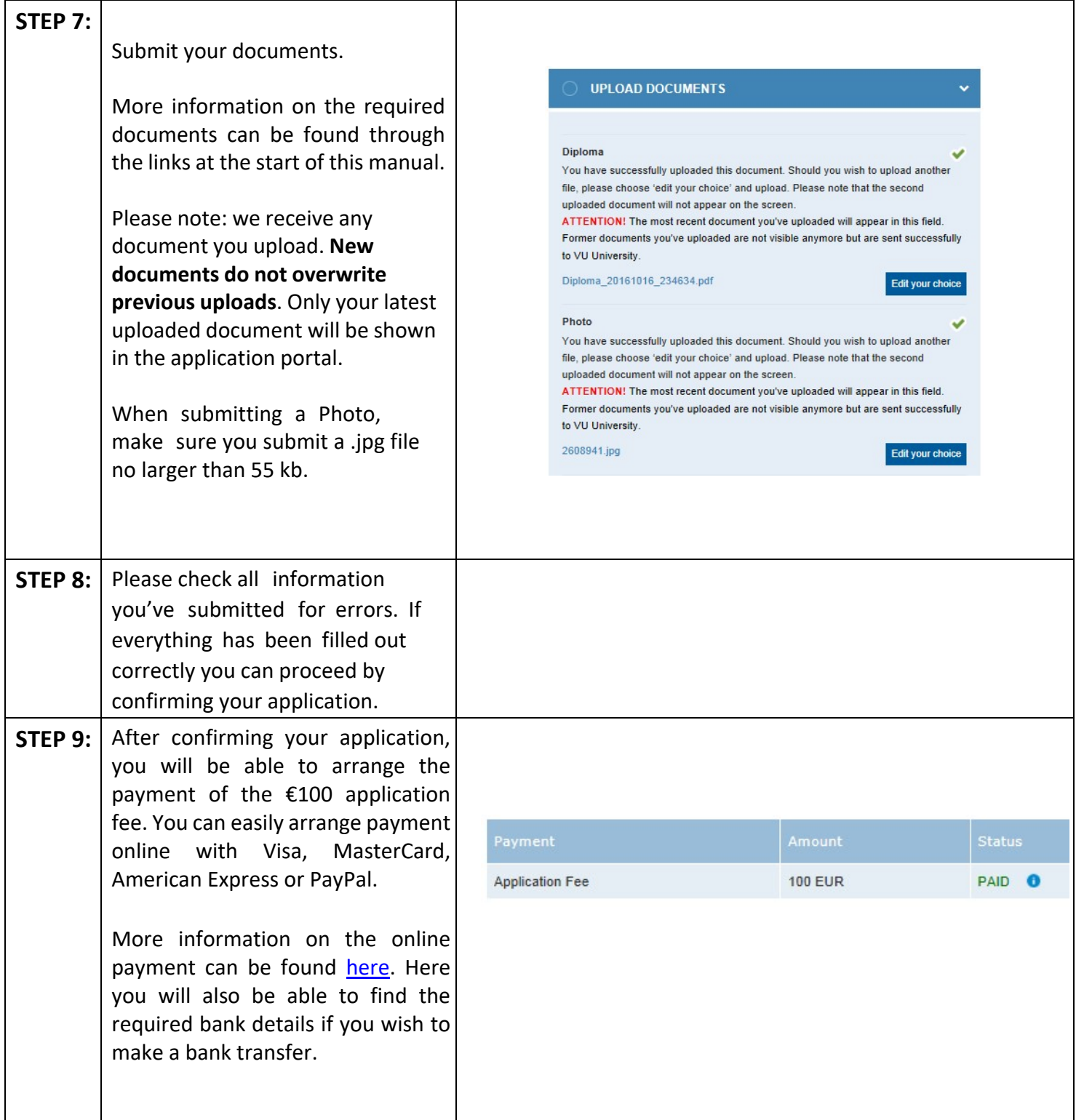

And that's it! You have now completed your application in your personal dashboard! We will contact you about your application status via e-mail as soon as possible. If something is missing or incorrect you have until the application deadline to rectify this.

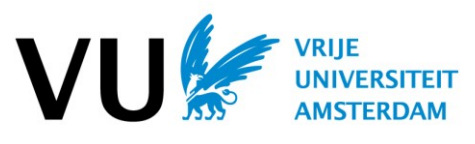

For more information on what you need to do to complete your application, please visit our website: <www.vu.nl/application>

In case you have any questions about your application (or this manual), please do not hesitate to contact our International Support Assistants and International Student Advisors: [www.vu.nl/isa](https://bachelors.vu.amsterdam/en/degree-programmes/before-you-arrive/application-procedure.aspx)

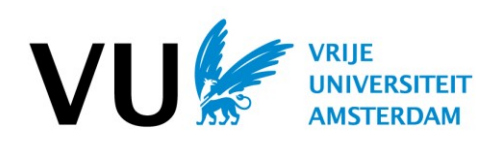